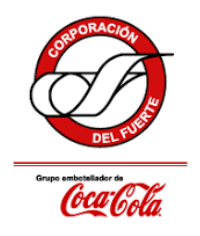

Instructivo de uso

## Modo de operación

1. En la barra de navegación del sitio, pase el cursor sobre la sección "proveedores" y da clic en "Documentación de proveedores".

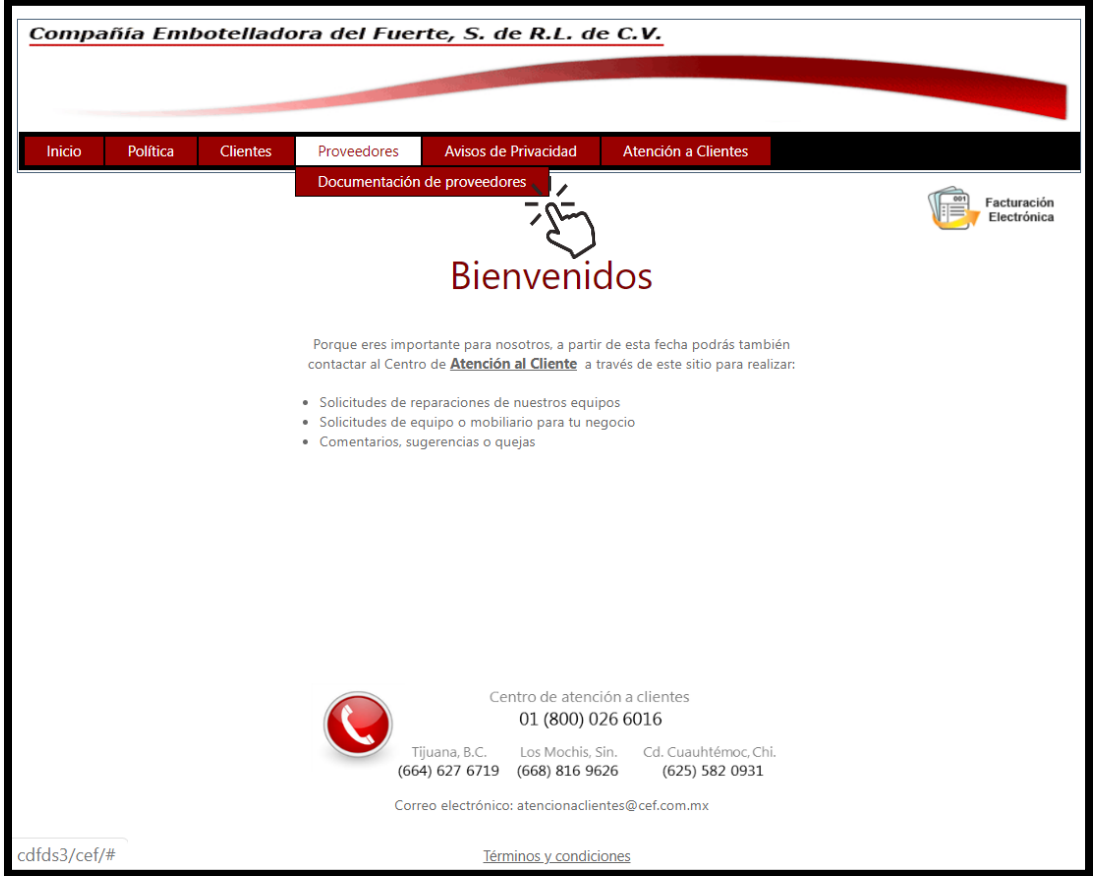

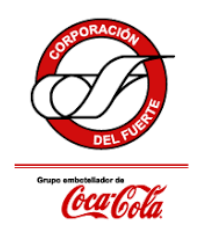

## Envío de documentos de proveedores

Instructivo de uso

2. Para iniciar sesión es indispensable que lea y acepte los términos y condiciones de los tres documentos presentados: carta de principios rectores para proveedores, carta de código de ética en los negocios y el aviso de privacidad para proveedores.

\*NOTA\* Después de un año de haber aceptado los términos y condiciones, será necesario volver a leer los documentos y aceptar sus términos y condiciones.

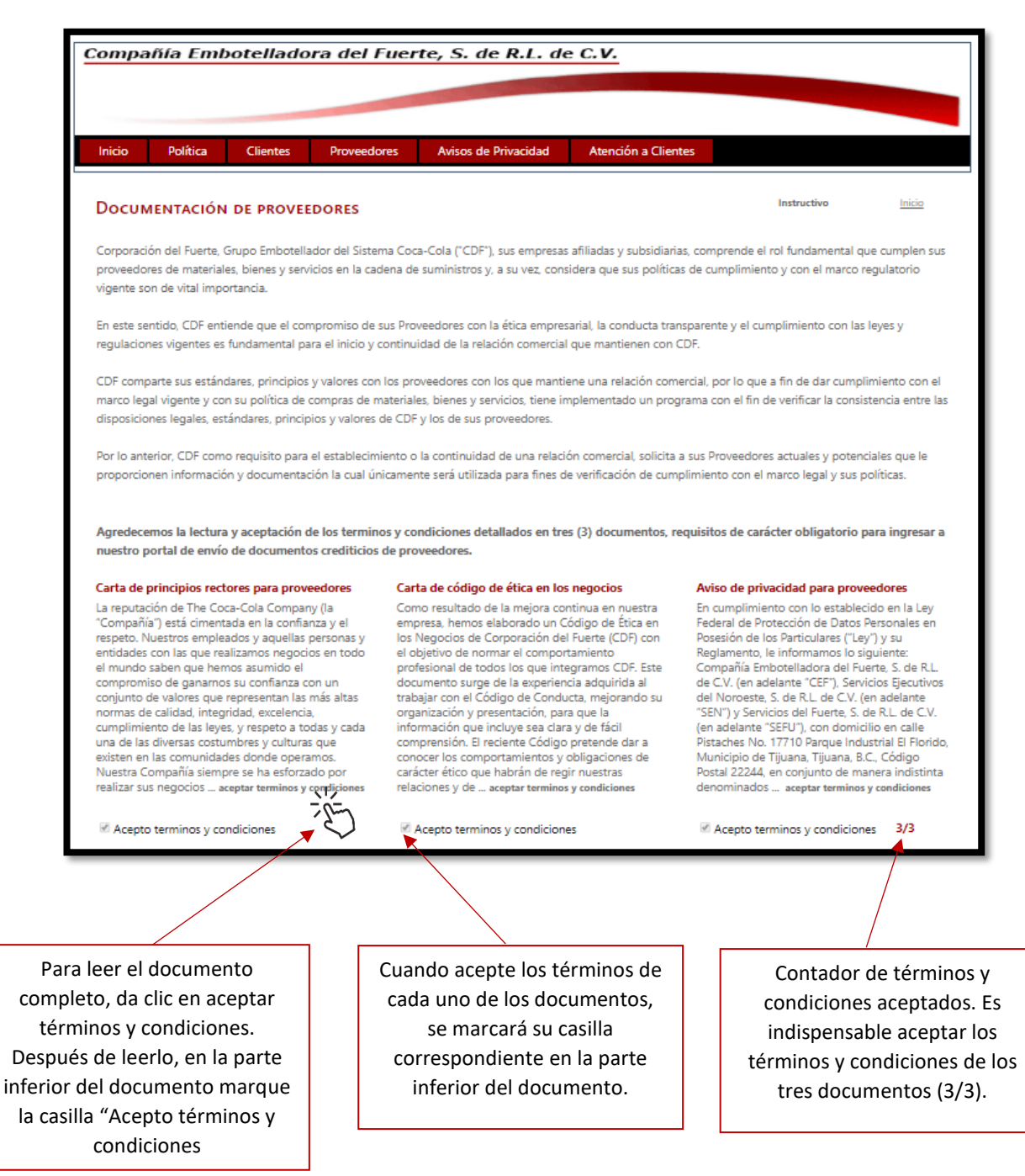

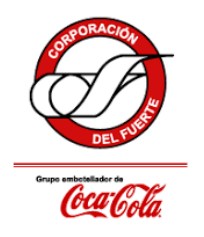

Instructivo de uso

3. Después de aceptar los términos y condiciones de los tres apartados, se habilitará el inicio de sesión. Introduzca correo electrónico y clave de acceso.

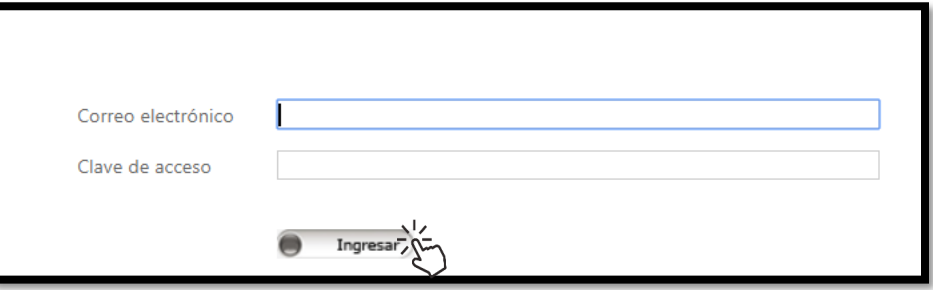

4. De clic en "Choose File" para seleccionar los documentos deseados y de clic en subir.

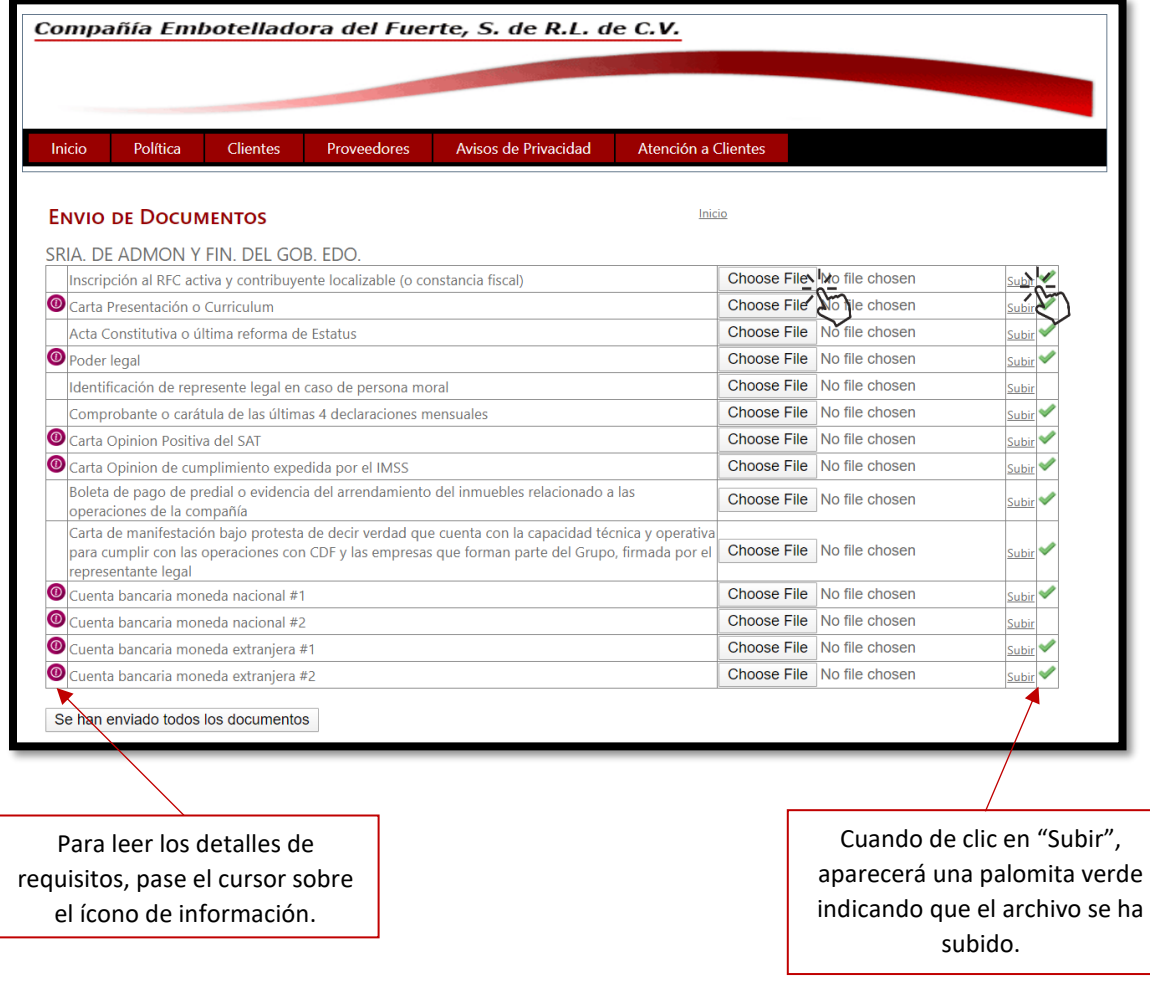

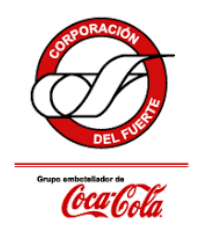

Instructivo de uso

5. Una vez que termine de subir los documentos, dé clic en "Se han enviado todos los documentos". Al terminar el proceso, recibirá un correo de confirmación de recepción de documentos.

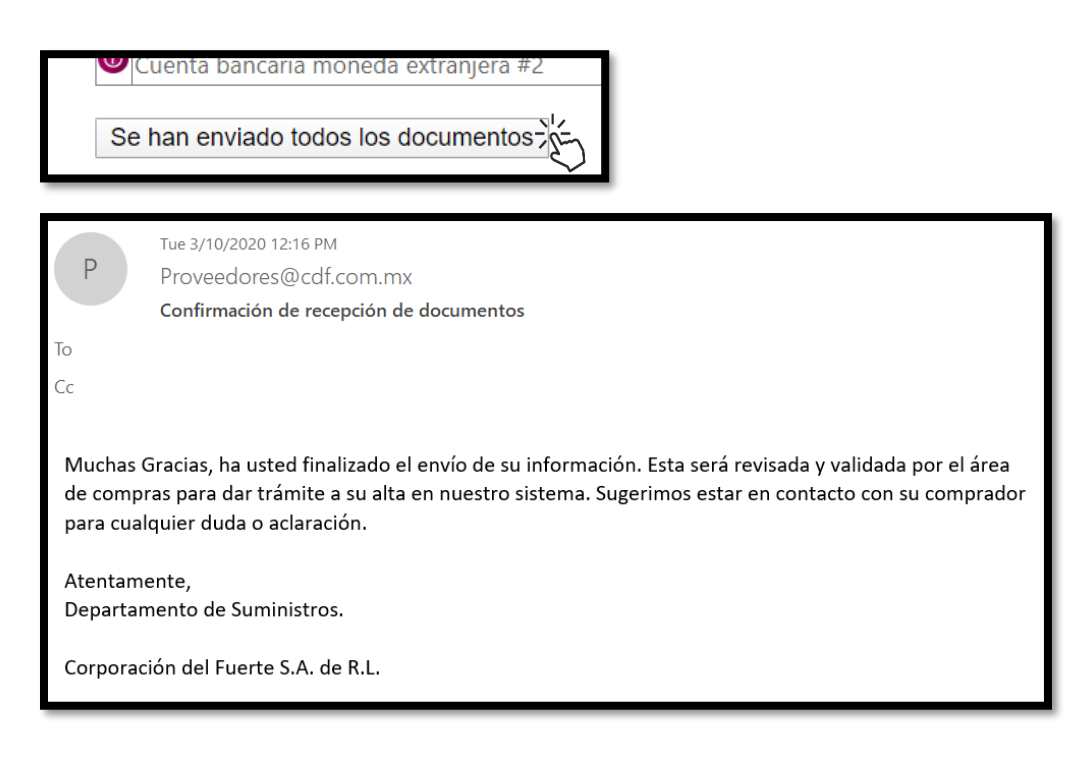